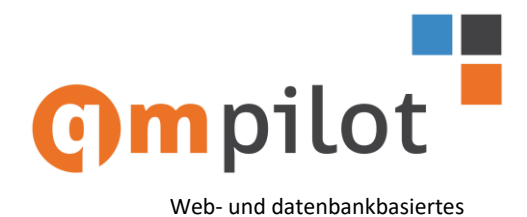

Prozess-, Dokumenten- und Risikomanagement

# **Dokumenten Management Modul**

## **Dokumente aufnehmen und verwalten**

QM-Pilot bietet für Mitarbeiter die nur an freigegebenen Dokumenten interessiert sind, die Funktion "**Dokumente ansehen**" an.

Allen die Dokumente aufnehmen, prüfen oder freigeben, steht die Funktion "**Dokumente bearbeiten**" zur Verfügung.

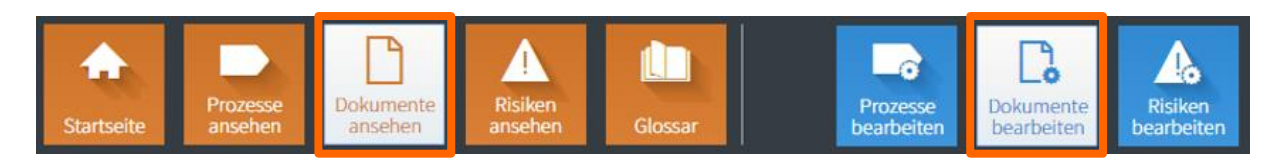

In allen Fällen wird über einen Internet-Browser (Internet Explorer, Firefox, Chrome oder Safari) gearbeitet, ganz gleich ob man einen PC, ein Notebook, ein Tablet oder ein Smartphone nutzt.

Die Dokumente, ganz gleich ob es Word-, Excel-, PowerPoint-, oder PDF-Dokumente sind, werden in der QM-Pilot Datenbank abgelegt. Mit einem eindeutigen Dokumenten-Link können diese weiter verarbeitet und zur Verfügung gestellt werden.

## **Metadaten – Daten über die Dokumente**

Innerhalb vom QM-Pilot, werden Dokumente beschrieben durch

- Nummer
- Bezeichnung
- Sprache
- Status
- Version
- Eigner
- Prüfer
- Freigeber
	-
- Änderungs-Datum
	- Änderungsgrund

Erstell-Datum

- Gültig ab Gültig bis
- Wiedervorlage (Datum)
- Dokumenten-Typ
- Keywords
- Kommentar
- Link

#### **Kenndaten**

Bei Bedarf lassen sich auch Kenndaten zu einem Dokument erfassen. Diese können frei konfiguriert werden.

#### **Anwendbare Funktionen auf Dokumente**

Welche Funktionen auf das Dokument angewendet werden können sieht man an den Icons. Funktionen, die aufgrund vom Status, oder der Rolle des Nutzers nicht möglich sind werden auch nicht angezeigt.

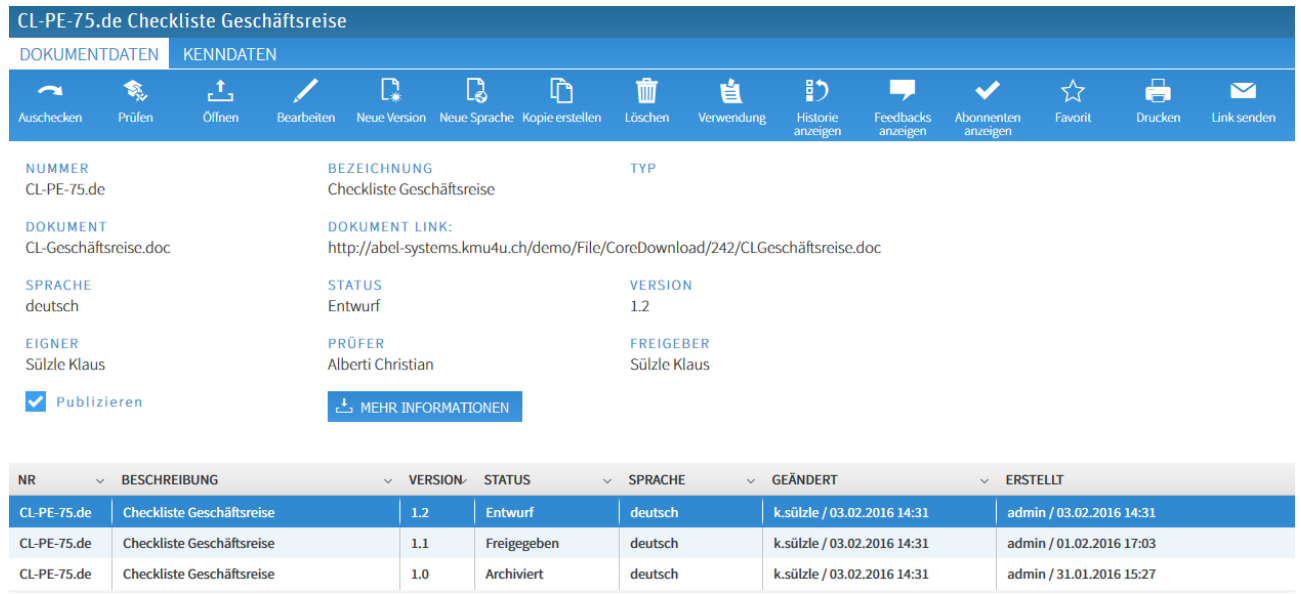

In der Tabelle unten kann die Historie des Dokumentes abgelesen werden und auf jede Version, auch archiviert, zugegriffen werden.

Mitarbeitern mit einer entsprechenden Berechtigung steht ein Portal in der Umgebung "**Dokumente bearbeiten**" zur Verfügung.

In dieser "Cockpit"-Ansicht werden zur Verfügung gestellt:

- die **Struktur der Ablage** der Dokumente in einer Browser- resp. Explorer-Ansicht (1)
- den **Verlauf** der neu aufgenommenen oder geänderten Dokumente (2)
- die persönlichen **Aufgaben** (prüfen, freigeben, Wiedervorlage) (3)
- die Anzahl **Zugriffe** der vergangenen Tage auf Dokumente oder Übersicht über Status aller Dokumente als Tortendiagramm (4)
- die **Feedbacks** zu Prozessen, Dokumenten, oder Risiken für die man als Eigner verantwortlich ist (5)
- der **News** Bereich, in dem man neue News erstellen, bestehende News ändern oder löschen kann (6)
- die Liste der persönlichen **Favoriten** (7)

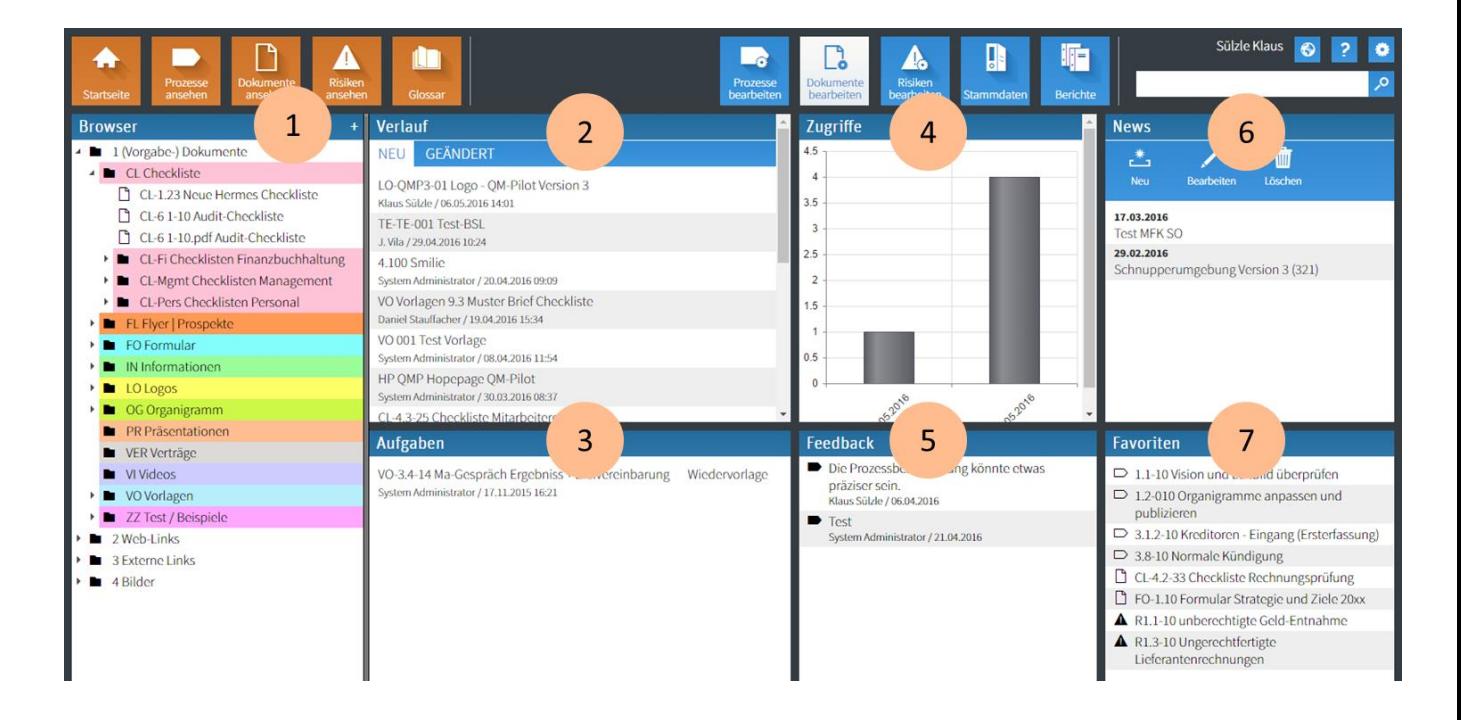

## **Web-Links**

Neben den (Vorgabe-) Dokumenten, die aus QM-Sicht "gelenkt" werden müssen, können auch Web-Links abgelegt und als Hilfsmittel bei Prozess-Schritten genutzt werden.

Z.B. ein Link zum "Bundesgesetz über die Arbeit in Industrie, Gewerbe und und Handel". Damit stellt man sicher, dass immer auf die aktuell gültige Version verwiesen wird.

**NUMMER**  $ArG$ 

# **BEZEICHNUNG**

Bundesgesetz über die Arbeit in Industrie, Gewerbe und Handel

#### **EXTERNER LINK**

http://www.admin.ch/ch/d/sr/c822\_11.ht

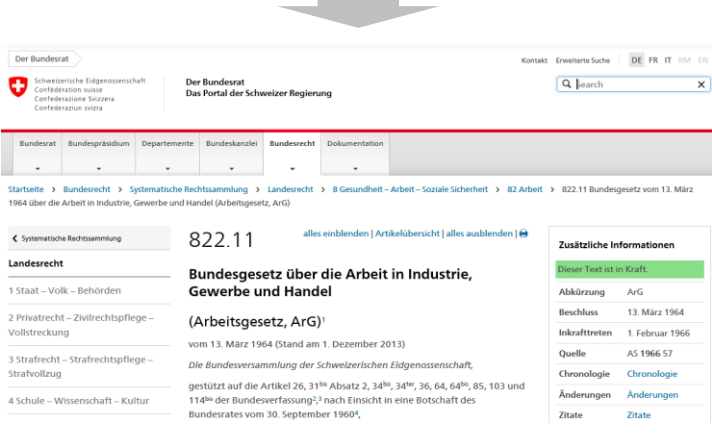

**Contractor** 

**abelsystems**